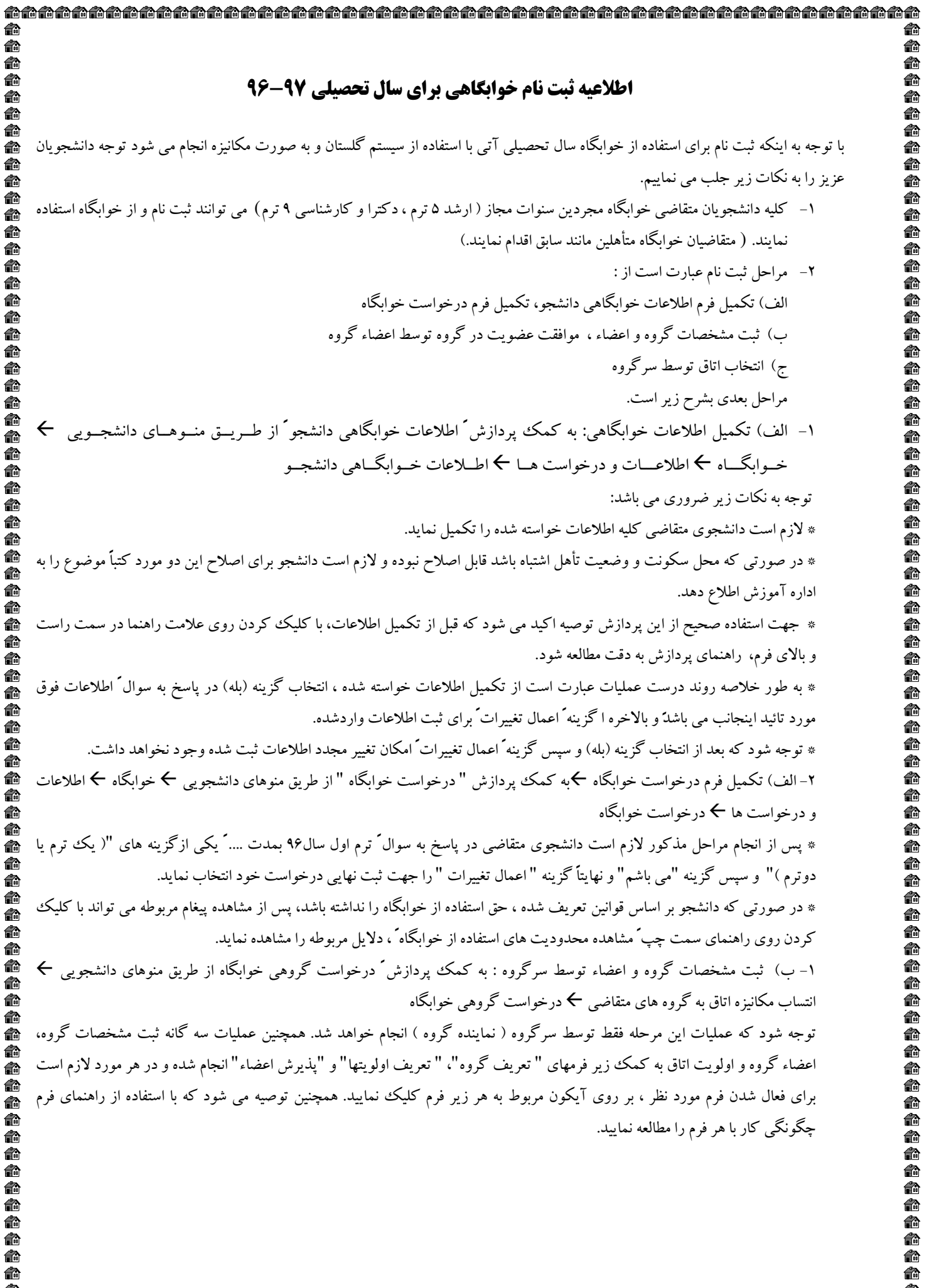

3- تعريف گروه ( زير فرم تعريف گروه) در اين زير فرم مقدمتاً روي راهنماي سمت چپ فيلدي با عنوان "ظرفيت اتاق " كليك كرده و سپس با كليك كردن روي يكي از سطرهاي معرف ظرفيت هاي ممكن، آنرا انتخاب كرده ونهايتاً گزينه " اعمال تغييرات" را جهت ثبت مشخصات گروه انتخاب نمائيد. توجه شود كه پس از اعمال تغييرات در فيلدي، به نام " شماره گروه" در بالاي فرم شماره گروه ثبت شده ظاهر مي شود. لازم است اين شماره يادداشت شده و براي عمليات بعدي در اختيار اعضاء گروه قرار داده شود. 4- ثبت مشخصات اعضاء گروه (زير فرم پذيرش اعضاء) پس از ورود به اين زير فرم ، به ازاء هريك از اعضاء گروه ، لازم است شماره دانشجويي عضو در بخش عمليات و در فيلد ً شماره دانشجو وارد شده و گزينه ً اعمال تغييرات جهت ثبت عضويت انتخاب شود. توجه شود كه عضويت سرگروه قبلاً و در مرحله تعريف گروه در سيستم ثبت شده است. همچنين حذف و اصلاح اعضاء توسط سرگروه تا قبل از تائيدو قبول عضويت توسط هر عضو امكان پذير بوده و بعد از آن ممكن نيست. 5- تائيد و قبول عضويت توسط هر عضو پس از ثبت گروه وثبت اعضاء گروه توسط سرگروه ، لازم است اعضاء گروه هركدام عضويت خود را در گروه مذكور تائيد نمايند. ( در صورتيكه اين عمليات توسط هريك از اعضاء انجام نشود، اختصاص اتاق انجام نخواهد شد.) روش كار براي تائيد عضويت هر عضو به شرح زير مي باشد: 5-1- ورود به پردازش "درخواست گروهي خوابگاه" از طريق منوهاي دانشجويي خوابگاه اطلاعات و درخواستها درخواست گروهي خوابگاه 5-2- كليك روي آيكون" پذيرش اعضاء " براي ورود به زير فرم اعضاء . - وارد كردن شماره گروه مورد نظر ( كه توسط سرگروه به اعضاء داده شده ) در فيلد ً شماره گروه ً و يا انتخاب آن به كمك راهنماي شماره گروه و سپس كليك روي گزينه "جستجو" در پائين فرم . - پس از انجام مراحل مذكور در پائين فرم يك جدول ظاهر مي شود كه در يكي از سطر هاي آن نام ومشخصات عضو اقدام كننده نشان داده شده است .( اين مشخصات به شرطي نمايش داده مي شود كه مشخصات عضو قبلاً توسط سرگروه در گروه مورد نظر ثبت شده باشد.) 5-3- در مرحله بعد عضو اقدام كننده در جدول پائين فرم تحت ستون " وضعيت پذيرش" روي كلمه ( خير) كليك كرده و در اثر اين اقدام (خير) به (بله) تبديل شده و عضويت اقدام كننده در گروه به صورت قطعي تائيد مي گردد. پس از ورود به اين زير فرم، به ازاء هريك از اعضاء گروه ، لازم است شماره دانشجويي عضو در بخش عمليات و در فيلد " شماره دانشجو" وارد شده و گزينه ً اعمال تغييرات جهت ثبت عضويت انتخاب شود. توجه شود كه عضويت سرگروه قبلاً و در مرحله تعريف گروه در سيستم ثبت شده است. همچنين حذف و اصلاح اعضاء توسط سرگروه تا قبل از تائيد و قبول عضويت توسط هر عضو امكان پذير بوده و بعد از آن ممكن نيست. 6- تعريف اولويتها( زير فرم تعريف اولويتها) پس از ورود به اين زير فرم ، بطور خلاصه مقدار فيلد "شماره خوابگاه " وارد شده ، يا به كمك راهنماي آن انتخاب شده و سپس عدد "شماره اتاق" وارد شده و يا به كمك راهنماي آن انتخاب مي گردد و نهايتاً گزينه " اعمال تغييرات" براي ثبت موقت اتاق درخواستي فعال اعمال مي گردد. عمليات انتخاب اولويت اتاق در حال حاضرصرفاً بر اساس اتاقهاي خالي موجود و تعريف شده در يك خوابگاه مي باشد، توجه شود كه اتاق انتخاب شده در جدول پائين فرم قابل مشاهده خواهد بود.(توجه به اطلاعيه ثبت نام اينترنتي خوابگاهها سال-97 )96

d

Ī بسمه تعالى j 夤 ويژه € قابل توجه دانشجويان روزانه غيربومي متقاضي سكونت درخوابگاهها در سال 命命命命命命 é. برادران一命命 تحصيلي96-97 命命命命命 به اطلاع مي رساند كليه دانشجويان متقاضي سكونت درخوابگاههاي مجردي مي توانند جهت تكميل فرم انتخاب هم اتاقي براي سال تحصيلي 97- 96 از تاريخ 23/2/ 96 ساعت 8 صبح لغايت ساعت 24 مورخ 31/5/ 96 به سامانه گلستان، منوي خوابگاه مراجعه و با توجه به 俞 自命 ه گزينه راهنما و مطالعه دقيق آن نسبت به تعيين وضعيت سكونت خود در سال تحصيلي ٩٧-٩۶ اقدام نمايند. € \* نكات قابل توجه: 俞 俞 - سنوات مجاز استفاده از خوابگاه جهت دانشجويان كارشناسي، كارشناسي ارشد و دكترا به ترتيب 9 و 5 ، 9 ترم ميباشد. 命命命命命 **ه**ا لذكل ان دانشجويان واجد شرايط و متقاضي استفاده از خوابگاه در ترم هاي مازاد و نوبت دوم بايستي جهت تعيين تكليف وضعيت سكونت خود به اداره خوابگاهها مراجعه نمايند. - در مرحله اول، ثبت نام فقط جهت دانشجويان روزانه و نوبت دوم غيربومي مي باشد و پس از اسكان دانشجويان جديد به شرط وجود ظرفيت ، ساير 一角角角 درخواست ها قابل بررسي مي باشد. - ظرفيت اتاق جهت دانشجويان پسركارشناسي و ارشد به صورت 4 نفره و دكترا به صورت 3 نفره است. 一个个 **™ کلاکر ۲**: دانشجوياني كه به هر دليل از نظر وضعيت آموزشي در سال تحصيلي9۷-۹۶ بلاتكليف مي باشند از ثبت نام جداً خودداري نمايند. بديهي ta a a a a a a a a a a a a a a a a a است درصورت قطعي نمودن ثبت نام ، ظرفيت اسكان پيش بيني شده است . جدول اسكان مربوط به برادران: ظرفيت شماره سال مقطع ظرفيت شماره سال مقطع ظرفيت شماره سال مقطع

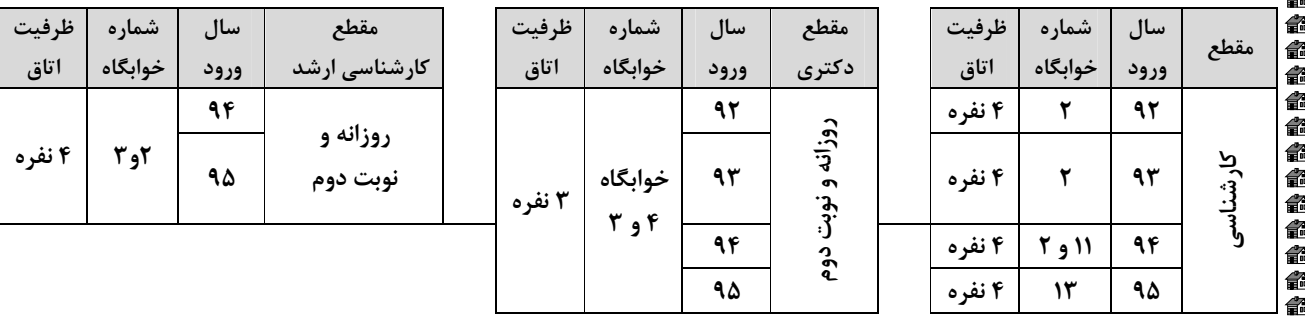

\* تبصره: ثبت نام اسكان صرفاً براساس مقاطع تحصيلي كارشناسي،كارشناسي ارشدو دكترا مي باشد و تركيب افراد با مقاطع مختلف امكان پذير نمي باشد.

**تا الآخراميح \:** دانشجويان جهت ثبت نام اسكان صرفاً مي توانند بر اساس اتاقهاي خالي تعريف شده از طريق سيستم گلستان اتاق خود را انتخاب نمايند. بديهي است اولويت انتخاب صرفاً بر اساس تسويه حساب سنوات قبل و انتساب توسط اداره خوابگاهها انجام مي گيرد.

**توضيح ٢:** انتساب قطعي اتاقها در شهريورماه و پس از مشخص شدن وضعيت تحصيلي دانشجويان در سال تحصيلي٩٧-٩۶ توسط اداره خوابگاهها انجام مي گيرد، لازم به ذكر است در زمان انتساب قطعي، اتاق داراي تركيب ناقص حذف مي گردد.

تان تشکیل : دانشجویان عزیز بایستی تا تاریخ ۹۶/۷/۳۰ به پورتال دانشجویی صندوق مراجعه و نسبت به پرداخت اجاره بهای نیمسال اول۱۳۹۶ اقدام و مسئول خوابگاه را از واريز انجام شده مطلع نمايند.

هی تذكر **٢:** دانشجويان عزيز بايستي تا تاريخ ٩٧/١/٣١ به پورتال دانشجويي صندوق مراجعه و نسبت به پرداخت اجاره بهاي نيمسال دوم اقدام و مسئول خوابگاه را از واريز انجام شده مطلع نمايند.

**هي \*تذكر ٣:** چنانچه در موعد مقرر اجاره بهاي خوابگاه واريز نشود ضمن اعمال جريمه هاي مصوب، دانشجو اولويت اسكان در نيمسال بعدي را از دست خواهد داد.

**© لاوضيح ٣:** دانشجويان عزيز توجه نمايند پس از ثبت و انتساب وتحويل اتاق چنانچه به هردليل از درخواست سكونت خود منصرف شوند، هزينه اجاره بهاء قابل استرداد نمي باشد.

**انگه** دانشجويان گرامي جهت انجام ثبت نام در سيستم گلستان مي توانند به پردازش ۱۹۲۸۰ (تحت عنوان اطلاعات خوابگاهي دانشجو) و سپس به پردازش شماره ۱۹۲۹۰ (تحت عنوان درخواست خوابگاه ) و سپس به پردازش شماره 19340 ( تحت عنوان درخواست گروهي خوابگاه ) مراجعه نمايند.

\* ضمناً دانشجويان گرامي مي توانند براي رفع اشكال و ابهامات مربوط به ثبت نام در سيستم به مسئول خوابگاه مورد درخواست خود مراجعه نمايند.

اداره خوابگاهها 98/1/77

é.

一命命 一命命 俞 一命命 譶 € 一命命 一命命 € 俞 俞 10台台台 € 俞 俞 俞 6 俞

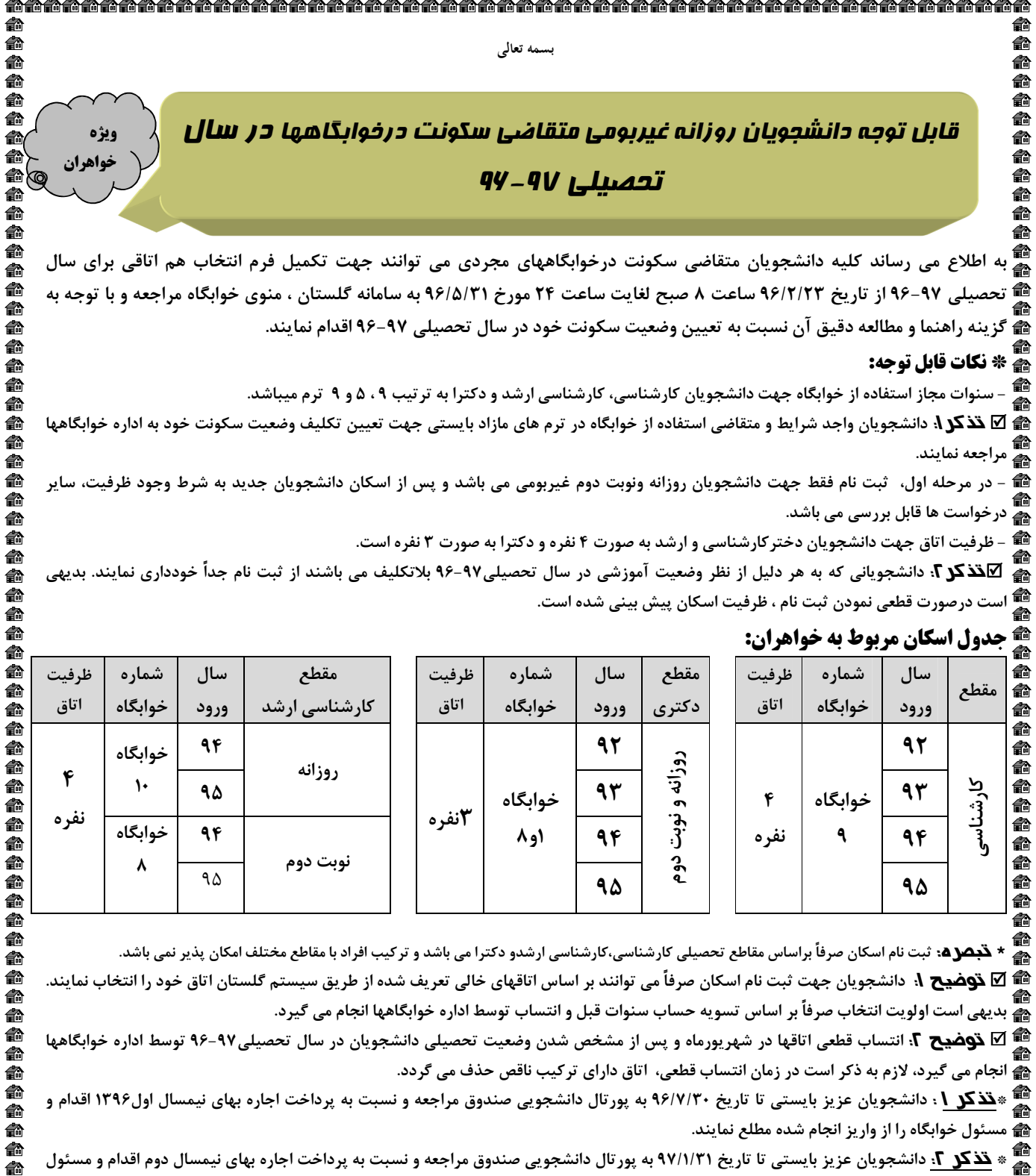

## \* نكات قابل توجه:

- سنوات مجاز استفاده از خوابگاه جهت دانشجويان كارشناسي، كارشناسي ارشد و دكترا به ترتيب 9 و ،5 9 ترم ميباشد.

■ ⊠ قذكر \. دانشجويان واجد شرايط و متقاضي استفاده از خوابگاه در ترم هاي مازاد بايستي جهت تعيين تكليف وضعيت سكونت خود به اداره خوابگاهها مراجعه نمايند.

■ - در مرحله اول، ثبت نام فقط جهت دانشجويان روزانه ونوبت دوم غيربومي مي باشد و پس از اسكان دانشجويان جديد به شرط وجود ظرفيت، ساير درخواست ها قابل بررسي مي باشد.

- ظرفيت اتاق جهت دانشجويان دختركارشناسي و ارشد به صورت 4 نفره و دكترا به صورت 3 نفره است.

تذكر 2: دانشجوياني كه به هر دليل از نظر وضعيت آموزشي در سال تحصيلي96-97 بلاتكليف مي باشند از ثبت نام جداً خودداري نمايند. بديهي است درصورت قطعي نمودن ثبت نام ، ظرفيت اسكان پيش بيني شده است.

## جدول اسكان مربوط به خواهران:

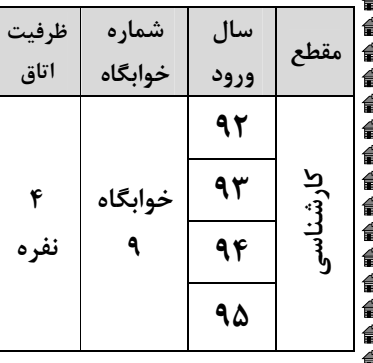

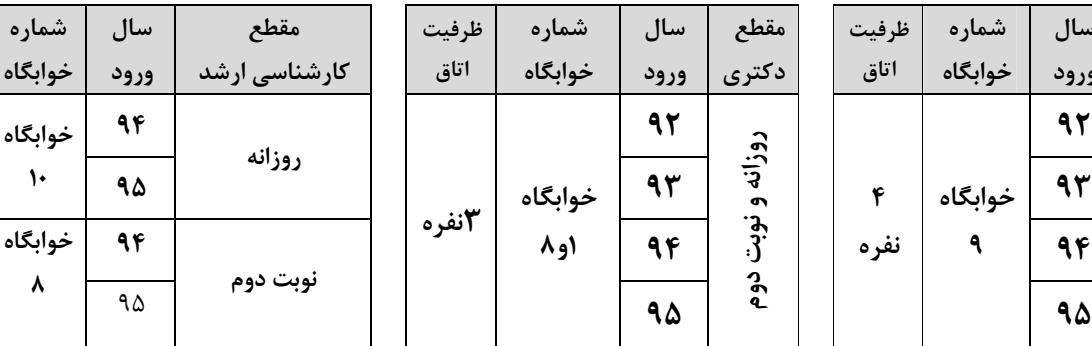

\* تبصره: ثبت نام اسكان صرفاً براساس مقاطع تحصيلي كارشناسي،كارشناسي ارشدو دكترا مي باشد و تركيب افراد با مقاطع مختلف امكان پذير نمي باشد.

**شگا ∑ توضيح 1**: دانشجويان جهت ثبت نام اسكان صرفاً مي توانند بر اساس اتاقهاي خالي تعريف شده از طريق سيستم گلستان اتاق خود را انتخاب نمايند. بديهي است اولويت انتخاب صرفاً بر اساس تسويه حساب سنوات قبل و انتساب توسط اداره خوابگاهها انجام مي گيرد.

**شي كتا توضيح ؟**: انتساب قطعي اتاقها در شهريورماه و پس از مشخص شدن وضعيت تحصيلي دانشجويان در سال تحصيلي٩٧-٩۶ توسط اداره خوابگاهها انجام مي گيرد، لازم به ذكر است در زمان انتساب قطعي، اتاق داراي تركيب ناقص حذف مي گردد.

**تئی \*تذکر \** : دانشجويان عزيز بايستي تا تاريخ ٩۶/٧/٣٠ به پورتال دانشجويي صندوق مراجعه و نسبت به پرداخت اجاره بهاي نيمسال اول۱۳۹۶ اقدام و مسئول خوابگاه را از واريز انجام شده مطلع نمايند.

ه**ه** \* تذ<mark>كر ٢</mark>: دانشجويان عزيز بايستي تا تاريخ ٩٧/١/٣١ به پورتال دانشجويي صندوق مراجعه و نسبت به پرداخت اجاره بهاي نيمسال دوم اقدام و مسئول خوابگاه را از واريز انجام شده مطلع نمايند.

**تکر کرد.**<br>هم \* <mark>تذکر ۳</mark>: چنانچه در موعد مقرر اجاره بهاي خوابگاه واريز نشود ضمن اعمال جريمه هاي مصوب، دانشجو اولويت اسكان در نيمسال بعدي را از دست خواهد داد.

**"© ∑نوضيح ٣:** دانشجويان عزيز توجه نمايند پس از ثبت و انتساب وتحويل اتاق چنانچه به هردليل از درخواست سكونت خود منصرف شوند، هزينه اجاره بهاء قابل استرداد نمي باشد.

ه انشجويان گرامي جهت انجام ثبت نام در سيستم گلستان مي توانند به پردازش ۱۹۲۸۰ تحت عنوان اطلاعات خوابگاهي دانشجو) و سپس به پردازش شماره ۱۹۲۹۰ (تحت عنوان درخواست خوابگاه ) و سپس به پردازش شماره 19340 ( تحت عنوان درخواست گروهي خوابگاه ) مراجعه نمايند.

نأ دانشجويان گرامي مي توانند براي رفع اشكال و ابهامات مربوط به ثبت نام در سيستم به مسئول خوابگاه مورد درخواست خود مراجعه نمايند.

اداره خوابگاهها

سال ورود

شماره خوابگاه

 $\lambda$ 

ظرفيت اتاق

ð á 全命

命命命命命命命

企企企

نفره

 $F \mid \cdot$ 

98/1/27

命命命命命命命命

命命命命命

€ 俞